# **Container 'paste'**

# **Ressourcen**

- 0.5 GB RAM
- 1 Cores
- 5 GB HDD (root-fs)

# **System**

- interne IPs
	- $\circ$  10.2.0.4, fd00:10:2:0::4
	- $\circ$  10.3.0.4, fd00:10:3:0::4

# **Dienste**

• Paste (via NGINX)

# **Installation**

Standard-Template mit Benutzern

### **NGINX / PHP**

- 1. NGINX und PHP-FPM installieren **sudo apt-get install php8.2 php8.2-fpm php8.2-mbstring php8.2-mysql nginx**
- 2. Default-Konfiguration anpassen

/etc/nginx/sites-available/default

```
server {
     listen 80 default_server;
     listen [::]:80 default_server;
root /var/www/public html;
     # Add index.php to the list if you are using PHP
     index index.php
    server name ;
     location / {
         try_files $uri $uri/ index.php;
         if ( !-e $request_filename ) {
             rewrite ^/(.*)$ /index.php;
         }
     }
     # pass PHP scripts to FastCGI server
    location \sim \backslash.php$ {
         try_files $uri =404;
         fastcgi_pass unix:/var/run/php/php8.2-fpm.sock;
         fastcgi_index index.php;
         include fastcgi_params;
        fastcgi param SCRIPT FILENAME $document root$fastcgi script name;
     }
     # Do not log access to images
     location ~ ^.+\.(jpg|jpeg|gif|bmp|ico|png|css|js|swf)$ {
```

```
 expires 30d;
          access_log off;
     }
}
```
- 3. Dienste aktivieren und neustarten
	- **sudo systemctl enable nginx.service php8.2-fpm.service**
	- **sudo systemctl restart nginx.service php8.2-fpm.service**

#### **Paste**

- 1. Herunterladen und entpacken
	- **wget <https://github.com/bake/paste/archive/master.zip>**
	- **sudo unzip master.zip -d /var/www/**
	- **sudo mv /var/www/paste-master/ /var/www/public\_html**
- 2. Datenbank erstellen
- 3. Konfigurations-Sample erzeugen
	- **sudo cp /var/www/public\_html/classes/Config.php.example /var/www/public\_html/classes/Config.php**
- 4. Konfiguration anpassen

/var/www/public\_html/classes/Config.php

```
<?php
class Config {
     public static $paths = [
         'url' => 'https://paste.technikkultur-erfurt.de',
        'base' => '',
        'index' => '/index.php',
         'views' => 'views/',
         'assets' => '/assets/',
         'pastes' => '/var/www/public_html/pastes/',
         'help' => '/sa6o5irjtbhk',
     ];
     public static $mysql = [
        'host' => '10.3.0.100',
        'user' => 'paste',
        'pass' => 'XXXXX',
         'db' => 'paste'
     ];
     # leave this empty to use mysql
     # be sure to put this in a save location
     public static $sqlite = null;
     public static $table = 'paste';
     public static $db;
     public static $site_name = 'Technikkultur in Erfurt - Paste';
```
Hinweis: help muss angepasst werden, wenn die Hilfeseite als Paste erzeugt wurde. 5. Berechtigungen anpassen

**sudo chown -R www-data:www-data /var/www/public\_html**

### **Backup mit Borgmatic**

- 1. Installation siehe [mariadb](https://wiki.technikkultur-erfurt.de/dienste:bytecluster0002:mariadb)
- 2. Konfiguration

/etc/borgmatic/config.yaml

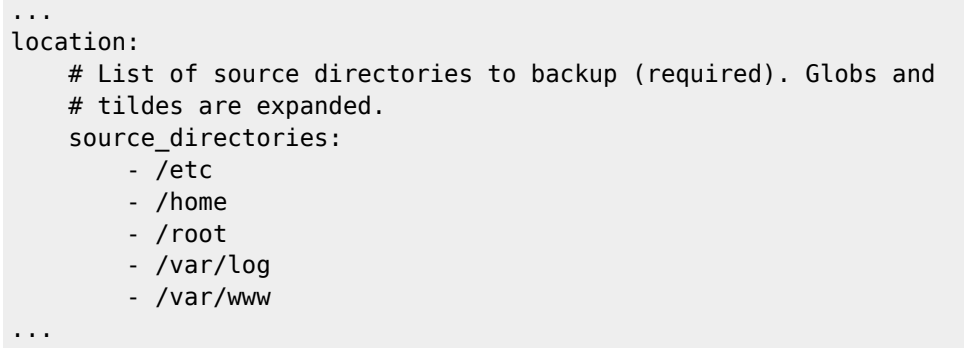

**Dauerhafter Link zu diesem Dokument: <https://wiki.technikkultur-erfurt.de/dienste:bytecluster0002:paste>**

Dokument zuletzt bearbeitet am: **05.08.2023 22:06**

**Verein zur Förderung von Technikkultur in Erfurt e.V** <https://wiki.technikkultur-erfurt.de/>

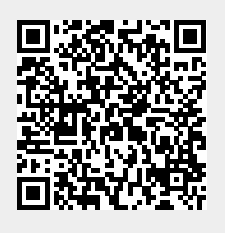